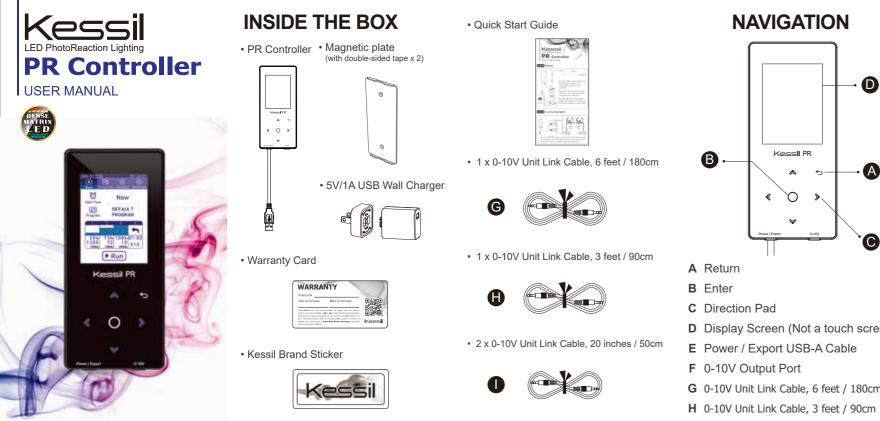

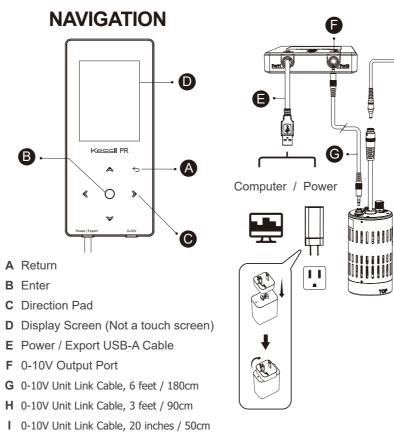

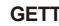

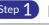

- port).

#### Full Setup

accessorv)

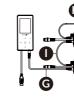

200907A4

# **GETTING STARTED**

## Step 1 Power & Connection

• Plug the USB-A Cable "pigtail" (E) to the USB wall charger or a computer to power on PR Controller.

 Plug the Unit Link Cable (6 feet / 180cm) to the 0-10V port of PR Controller and of PR160L (input

• Plug the PR160L to the power supply and plug the AC cable of the power supply to a wall outlet.

Up to 4 x PR160L lamps can be connected and synced on the Rig w/ Fan Kit (optional

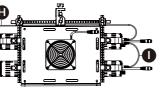

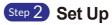

- Use the Direction Pad (C) to navigate to the Settings tab.
- Press () to access the settings.
- Set the current date & time
- Set the preferred language
- Press ← to return to tab options.

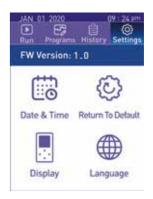

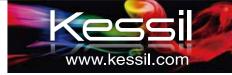

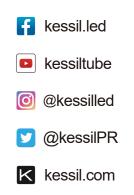

Kessil PhotoReaction Lighting A DiCon Brand 1689 Regatta Blvd, Richmond, CA 94804 (510) 620-5250

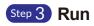

- Use the Direction Pad (C) to navigate to the Run tab.
- Press () to access the Run settings
- Press 
  to select start time : Now / 10 minutes / 1 hour later / 00100
- Press **v** to navigate to the Program row.
- Press ◀ ▶ to select program. Press ▼ to navigate to the Program Graph.
- Press Press Run to start program.
- 🗛 Hold Button : Freeze lights and stay in this step.
- II Pause Pause Button : Pause the program and turn off lights.
- Abort Abort Button : End the program.

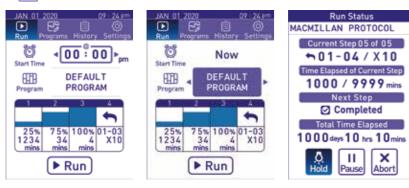

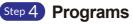

- Use the Direction Pad (C) to navigate to the **Programs** tab.
- Press () to access the Programs settings.
- Press **I b** and then () to select **I** to add a new program or **i** to delete a program.
- Press ▼ to select the program, press to edit program's details.
- A Edit Program Name : Press O to edit program's name.
- Press ▼ and to edit step
- Press () and then **<** > to adjust "Intensity" or "Go to Step".

ACENAPHTHENES I ...

•

+

Total Time Elasped

0000 days 01 hrs 20 mins

Go to Step

Repeat

+Step 🛱 Step

60 mins

<01<br/>>

| JAN 01 2020 07:24 pm<br>Run Programs History Settings  | ACENAPHTHENES I                |
|--------------------------------------------------------|--------------------------------|
| ACENAPHTHENES ING<br>100% 465NM<br>100% INTEFVA 100    |                                |
| 1HOUR INTEFVA 10<br>MY PROGRAM<br>25%25%25%25%25%25%25 | Go to Step 01–01<br>Repeat X10 |
| 25%25%25%25%25%25<br>MY PROGRAM(1)                     | Total Time Elasped             |

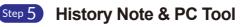

- Use the Direction Pad (C) to navigate to the History tab.
- Press 
   O
   to access the History note.
- · History notes show the programs that were executed.

### PR Controller PC Tool

- Plug the USB-A cable "pigtail" (E) to the computer and open the PR Controller PC Tool (download from Kessil website)
- Update firmware or export History log file.
- Select program under "History List" and the format under "Time Format" to generate program graph.
- Export history notes in CSV or TXT file format.

| G | Hi<br>10% 46<br>start 12<br>1212 d | 5N   | M  |        |      | F                | וכ   | R     |   | PR Con<br>PC Too      |
|---|------------------------------------|------|----|--------|------|------------------|------|-------|---|-----------------------|
|   | 100                                | %    | 1  | 9999   | mins | e <sup>re.</sup> | 100  | 13161 | 2 |                       |
| 2 | 0                                  | %    | 1  | 99     | mins | _                |      |       | - | A Designment and      |
| 3 | Pause                              | 11   | 1  | 9      | mins | Ke               | 100  |       |   | and the second second |
| 4 | 100                                | %    | 1  | 9999   | mins |                  |      | -     |   |                       |
| 5 | Hold                               | \$   | 1  | 9999   | mins |                  |      |       |   |                       |
| 6 | 01-05                              | 5-   | 1  |        |      |                  |      | 1     |   |                       |
|   | 0000                               | lays | 10 | hrs 00 | mins | PREM             | Tool | 1     |   |                       |
|   | Abort                              |      | (  | 09:29  | am   |                  |      | 2     | - |                       |

ntroller

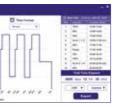

## Step 6 Mounting

- Use the double-sided tape provided to secure the magnetic back plate to a wall or chemical hood window.
- Simply place the PR Controller onto the magnetic back plate

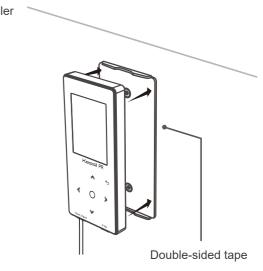

# Job well done !

# SAFETY INSTRUCTIONS

- . **DO NOT** use a power adapter outside the specifications. This is a fire hazard and may lead to unit failure.
- 2. DO NOT use outdoors. This unit is intended for indoor use only.
- 3. **DO NOT** expose unit to an extremely humid environment or submerse unit in water.
- DO NOT mount over open water.
- 5. **ENSURE** that the back plate is correctly mounted to a steady surface. Incorrect mounting can result in detachment of the plate and controller.

| DC input          |            |
|-------------------|------------|
| Power consumption | 1W maximum |
| Input Voltage     | 5VDC +-5%  |

For further assistance, contact Kessil customer service at (510) 620-5250